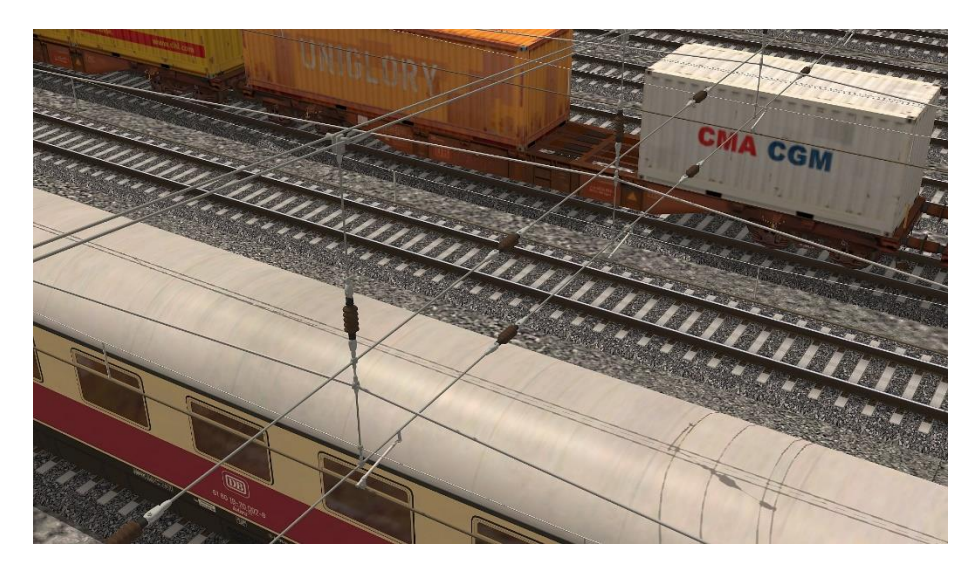

### **Vorwort:**

Diese Dokumentation wurde für die Modellset V11NTB10061 bis V11NTB10064 erstellt.

In dieser Dokumentation wird im Einzelnen auf die Modellteile in ihrem Aufbau und deren Handhabung eingegangen, welche sich in diesen Modellsets befinden.

In diesen Modellsets befindet sich ein Quermastsystem in der Variante DR (V11NTB10061 und V11NTB10063) sowie in der Variante DB (V11NTB10062 und V11NTB10064).

Nachfolgend werden immer die Nummern des jeweiligen Modellsets in Klammern mit ihren letzten beiden Nummern erwähnt.

Es sind in dieses Modellset Modelle als Gleisobjekte (alle), Immobilien (alle), Fahrleitungen als Spline Wasserweg (61/62) und eine Beispielanlage (61/62) enthalten.

- Die Gleisobjekte werden nach Resourcen Gleisobjekte Strassen DR (DB), (alle)
- die Immobilien nach Resourcen Immobilien Verkehr Oberleitung (alle) und Resourcen – Immobilien – Ausstattung (61/62),
- die Spline nach Resourcen Gleisstile Sonstiges (61/62),
- die Beispielanlage nach Resourcen Anlagen TB1 (61/62) installiert.

Die Auswahl der Gleisobjekte als Strassen zu konstruieren ist deshalb erfolgt, da der Einsatzort an Gleisen und Oberleitungen, die meist als Wasserweg ausgelegt sind, erfolgen kann und somit ein ungewolltes Ankoppeln mit anderen Splines verhindert werden soll. Die Höhe des Splines "unsichtbare Strasse", mit dem diese Modelle ausgestattet wurden, liegt bei 2.0m, um die Modelle besser zusammensetzen zu können. Dies bezieht sich auf die Höhe des Splines, nicht auf die Höhe des Gizmo. Dieser ist konstruktionsbedingt auf der Ebene 0m, den ich so auch bedingt durch die Abarbeitung der Modelle in EEP nicht in der Höhe ändern kann. Es wurde in den Modellsets 63 und 64 noch zusätzliche Splines in der Höhe von 6,0 m an den Masten angebracht. Diese sind zur Weitergestaltung folgender Modellsets vorbereitet worden.

Eine genaue Beschreibung der Abkürzungen der Modellnamen kann dieser Beschreibung entnommen werden. Diese Abkürzungen wurden notwendig, da bei einem voll ausgeschriebenen Modellnamen die letzten Bezeichnungen im Vorschaufenster von EEP nicht mehr sichtbar wären.

#### **Ein Hinweis in eigener Sache.**

Da sich der Gizmo auf der Ebene 0m befindet, empfehle ich die Modellteile zum bearbeiten in der 3D-Ansicht mit der rechten Maustaste anzuklicken und den Punkt "Objekt editieren, verschieben" auszuwählen, so dass man dann mit der linken Maustaste das ausgewählte Objekt bewegen kann. Sollte in der Beschreibung auch etwas vergessen worden sein, dann bitte Asche auf mein Haupt, bei dieser Anzahl an Modellen.

### **Allgemeine Beschreibung:**

Diese Modellsets setzen sich aus Gleisobjekte – Strassen (alle), Immobilien (alle), Fahrleitung als Gleisstile Wasserweg (61 und 62) und einer Beispielanlage (61 und 62) zusammen. Die Modelle sind zum Teil mit Achsen versehen worden, welche über die Auswahl "Objekteigenschaften" durch einen Klick mit der rechtem Maustaste im 3D-Editiermodus auf das jeweilige Modell ausgewählt und eingestellt werden können. Dies wird in den folgenden Abschnitten genauer beschrieben.

### **Bauteilbeschreibung:**

Wie bereits im Vorwort beschrieben, habe ich die Modellnamen mit Abkürzungen versehen müssen, da bei einem voll ausgeschriebenen Namen in der Auswahl eines Modelles dieser nicht komplett zu sehen wäre.

Dazu eine Auflistung der Bezeichnung an dem Modellnamen

"DR QM Ma10GlA-1Gl Re250 TB1"

- Die beiden ersten Buchstaben geben die Variante an in "DR" oder "DB". Diese Modelle unterscheiden sich in der Farbgebung (DR – grau blau / DB – grün) und dem Aufbau selbst.
- "OM" ist für das Quermastsystem, welches ich so benannt habe, da es in EEP bereits eine Vielfalt an Modellen mit der Bezeichnung QT oder Querträger usw, existieren. So soll ein besseres Auffinden der Modelle in EEP gewährleistet werden.
- "Ma" steht für Mast, weitere Bezeichnung sind "Gl" für Gleis (Gl-Gl bedeutet ein Zwischenstück im System von Gleis zu Gleis), "Abn" für einen einzelnen Abnehmer als Immobilie der in das System eingefügt werden kann, "Ha" für einen einzelnen Halter der wie der Abnehmer gehandhabt wird, ebenso "RiSe" ein Richtseil, "TrSe" ein Tragseil, "IsoRi(2)" ein Isolator für das Richtseil (mit der 2 gekennzeichnete Modelle wurden die Isolatoren doppelt ausgeführt), "MaFu" ein einzelner Mast Fuß ohne Mast und "MaFuAbd" eine Mast Fuß Abdeckung welche auf Bahnsteigen eingesetzt werden kann.
- Die nachfolgenden Zahlen nach der Bezeichnung "Ma" gibt die maximale Möglichkeit an, Gleise zu überspannen. Diese wurden auf " $6" = 6$  Gleise, "10" = 10 Gleise und "14" = 14 Gleise festgelegt.
- Die folgende Bezeichnung "GlA(E)" bezieht sich auf A = Anfangsmast und E = Endmast.
- Bei den Masten wird zusätzlich noch eine Bezeichnung z.B. "1Gl" mit angeführt. Dies ist der Koppelpunkt des Mastes an das jeweilige Gleis. Das bedeutet, dass bei "Gl1" das erste Gleis neben dem Mast genutzt wird. Dies wird in den Modellen bis "Gl4" ausgeführt, so dass z.B. Ladestraßen gebaut werden können oder eine Straße hindurchgeführt werden kann.
- Die Bezeichnung RE250 (RE100) bezieht sich auf den ausgewählten Fahrleitungsspline. Fahrleitungen mit der Bezeichnung "RE250" besitzen ein sogenanntes Y-Seil, Fahrleitungen mit der Bezeichnung "RE100" besitzen dieses Y-Seil nicht.
- Zu guter Letzt die Abkürzung "TB1", mein Konstrukteurs Kürzel.

Weiterhin sind Modelle mit der Bezeichnung DB(DR) QM Gl-GL T1 (2,3) 4,5m RE 100 TB1 in den Modellsets enthalten.

Bei diesen Modellteilen handelt es sich um Zwischenstücke zwischen den Gleisen mit der jeweiligen Angabe des Gleisabstandes. Der Abstand 9,0m ist für schmale Bahnsteige konstruiert worden, der Abstand 13,5m für breite Bahnsteige. Die weiteren Abstände sind 4,0 m, 4,5 m und 5,5 m. Auch wurden den Modellsets variable Zwischenstücke hinzugefügt. Deren Bezeichnung lautet "DB(DR) QM Gl-Gl T1 (2,3) Var4-7,4(Var6-9,4) RE250 TB1". Diese können in den angegebenen Abständen, z.B. 4-7,4 = 4 m bis 7,4 m, eingestellt werden. **Eine Besonderheit bilden die variablen Zwischenstücke "4-7,4". Diese können im Grundzustand bei 4m nicht miteinander gekoppelt werden, dies ist erst bei einem eingestellten Abstand von 4,6 m möglich. Dies ist konstruktiv bedingt. Ein normales Gleisobjekt z.B. DB QM Gl-Gl T2 4,0m RE250 TB1 lässt sich jedoch problemlos anschließen.**

Ein weiterer Unterschied bei den Zwischenstücken ist deren Bezeichnung T1, T2 und T3. Bei dieser Bezeichnung ist die Vorgabe der Höhe des einzustellenden Tragseils erkennbar. Diese sind in der Höhenverstellung vorgegeben. Die Zwischenstücke T1 können von 8,5 m bis 9,7 m in 4 verschiedenen Höhen, T2 von 9,7 m bis 10,7 m in 2 verschiedenen Höhen und T3 von 10,7 m bis 15,2 m in 4 verschiedenen Höhen eingestellt werden. Eine Ausnahme bilden die Zwischenstücke mit der Bezeichnung "Var". Diese können stufenlos bei T1 von 8,5 m bis 11,0 m, bei T2 von 11,0 m bis 13,5 m und bei T3 von 13,0 m bis 15,5 m eingestellt werden. Diese Werte beziehen sich auf die Achse "TraAnf". Die Einstellungen der Achse "TraEnd" ergeben sich dementsprechend nach oben und unten der jeweiligen Einstellung am Slider.

Sie können die Einstellmöglichkeiten an den nachfolgenden Bildern erkennen.

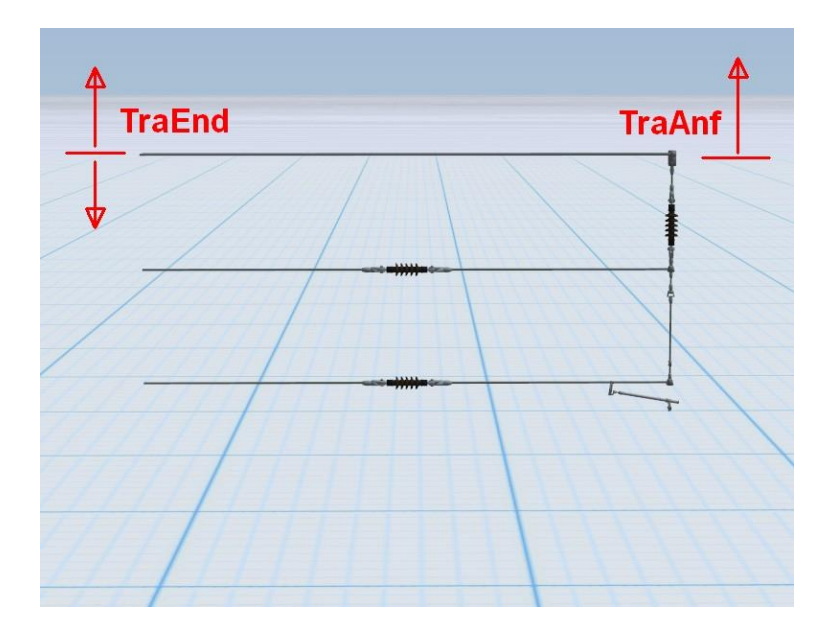

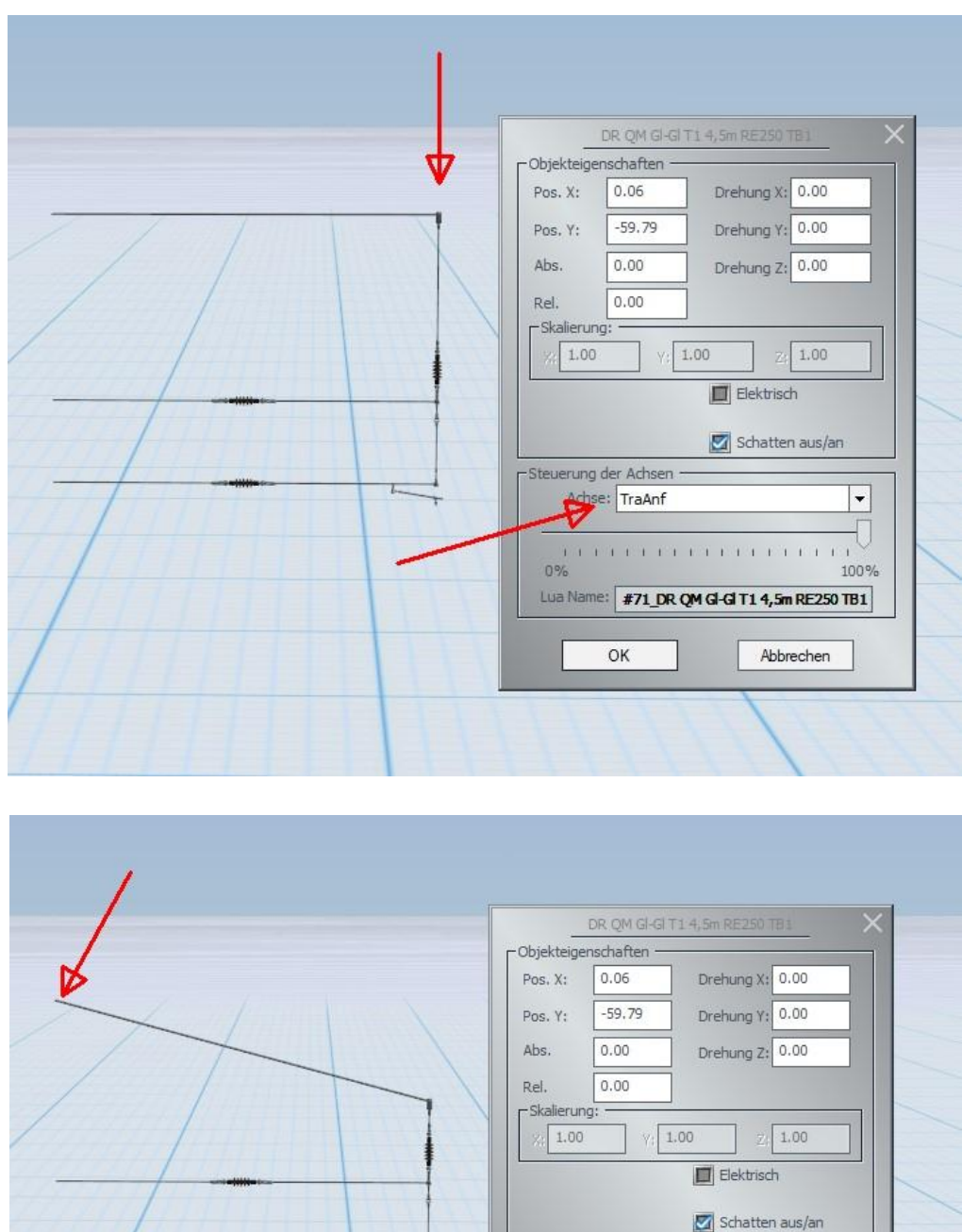

Steuerung der Achsen

 $0%$ 

Achse: TraEnd

 $\overline{\mathsf{OK}}$ 

 $\frac{1}{6}$  (iii)  $\frac{1}{1}$  (iii)  $\frac{1}{1}$  (iii)  $\frac{1}{1}$  (iii)  $\frac{1}{1}$  (iii)  $\frac{1}{1}$  (iii)  $\frac{1}{1}$  (iii)  $\frac{1}{100\%}$ 

Abbrechen

Lua Name: #71\_DR QM GI-GI T1 4,5m RE250 TB1

 $\overline{|\cdot|}$ 

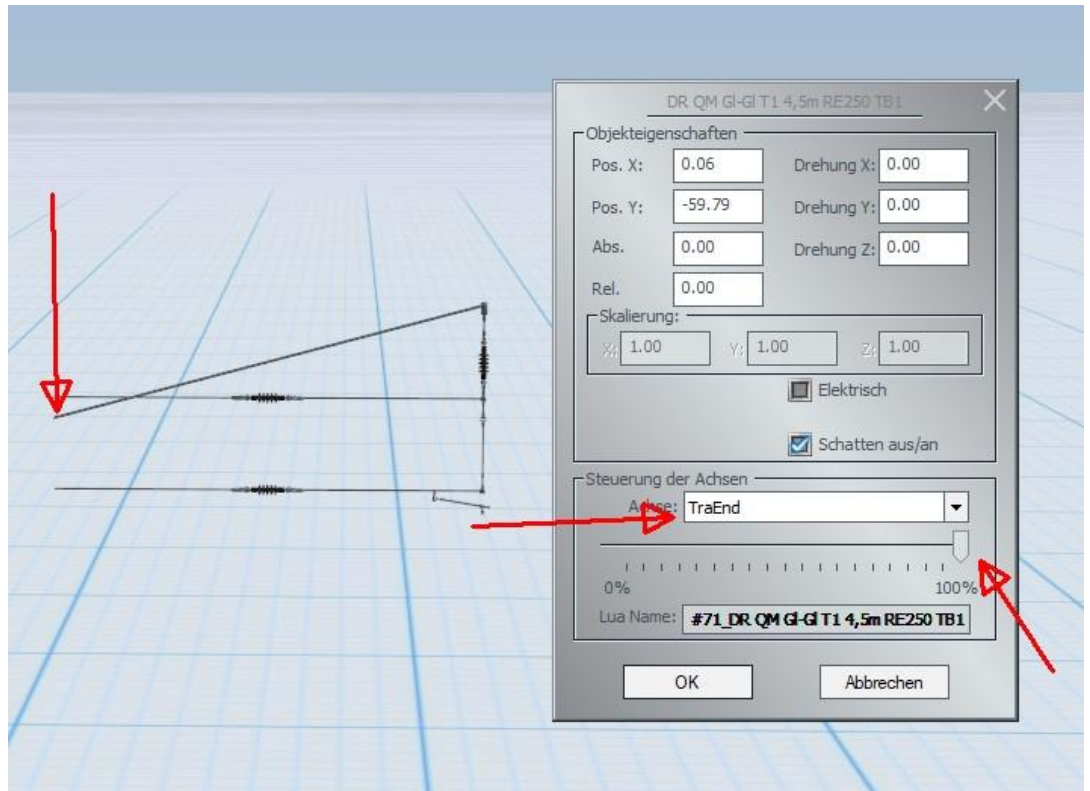

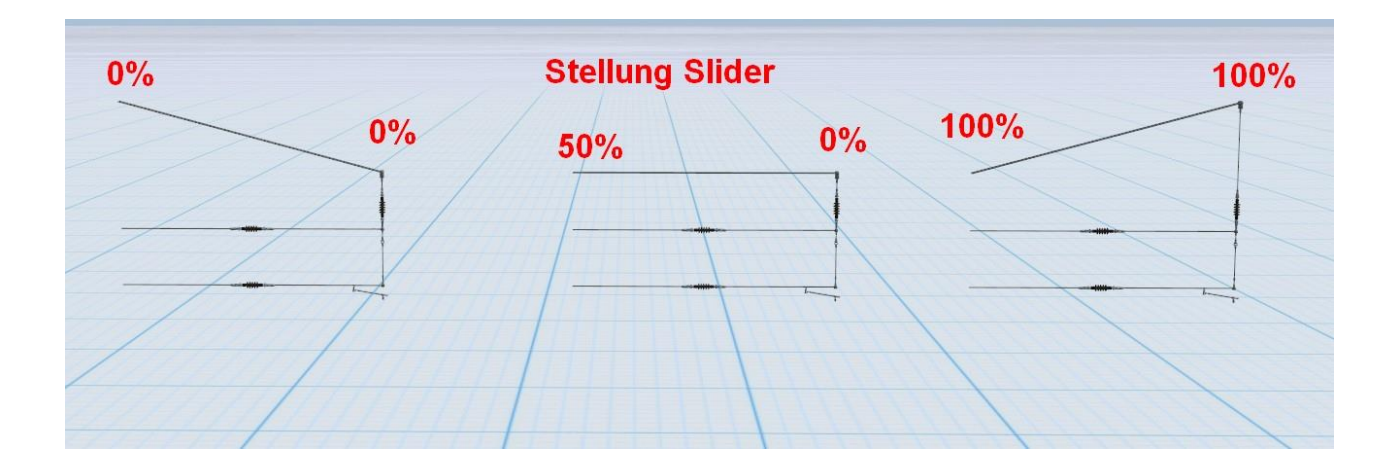

Mit dem vorletzten Bild soll nur die Einstellmöglichkeit der Achse "TraEnd" nach unten dargestellt werden. Dies ist im normalen Aufbau natürlich so nicht möglich.

Bei allen Zwischenstücken können die Isolatoren nach Bedarf ein- und ausgeblendet werden mittels der Achse "Isolator". Ebenfalls befindet sich in den Bauteilen Mast (wenn vorhanden), Abnehmer und Zwischenstück die Achse "Abnehmer". Diese Einstellung ermöglicht den Abnehmer jeweils von -40 bis +40 zu bewegen, um den Abnehmer an die Zick-Zack Einstellung der Oberleitung anpassen zu können.

### **Einstellung der Achsen "TraAnf" und "TraEnd" im Quermastsystem TB1**

Durch die konstruktiv bedingten Zwischenstellungen beim Einstellen der Achsen "TraAnf" und "TraEnd" in den beigefügten Gleisobjekten mit den vorgegebenen Höhen, habe ich eine Übersicht erstellt, wo die Achsen ihre richtige Stellung aufweisen.

Dies wird an Hand von 2 Bildern erläutert. Ich gebe dazu auch noch die optimale Stellung des Sliders in der Slider Einstellung selbst in einer Auflistung mit an.

#### **Einstellung** der Achse "TraAnf"

**TB1**

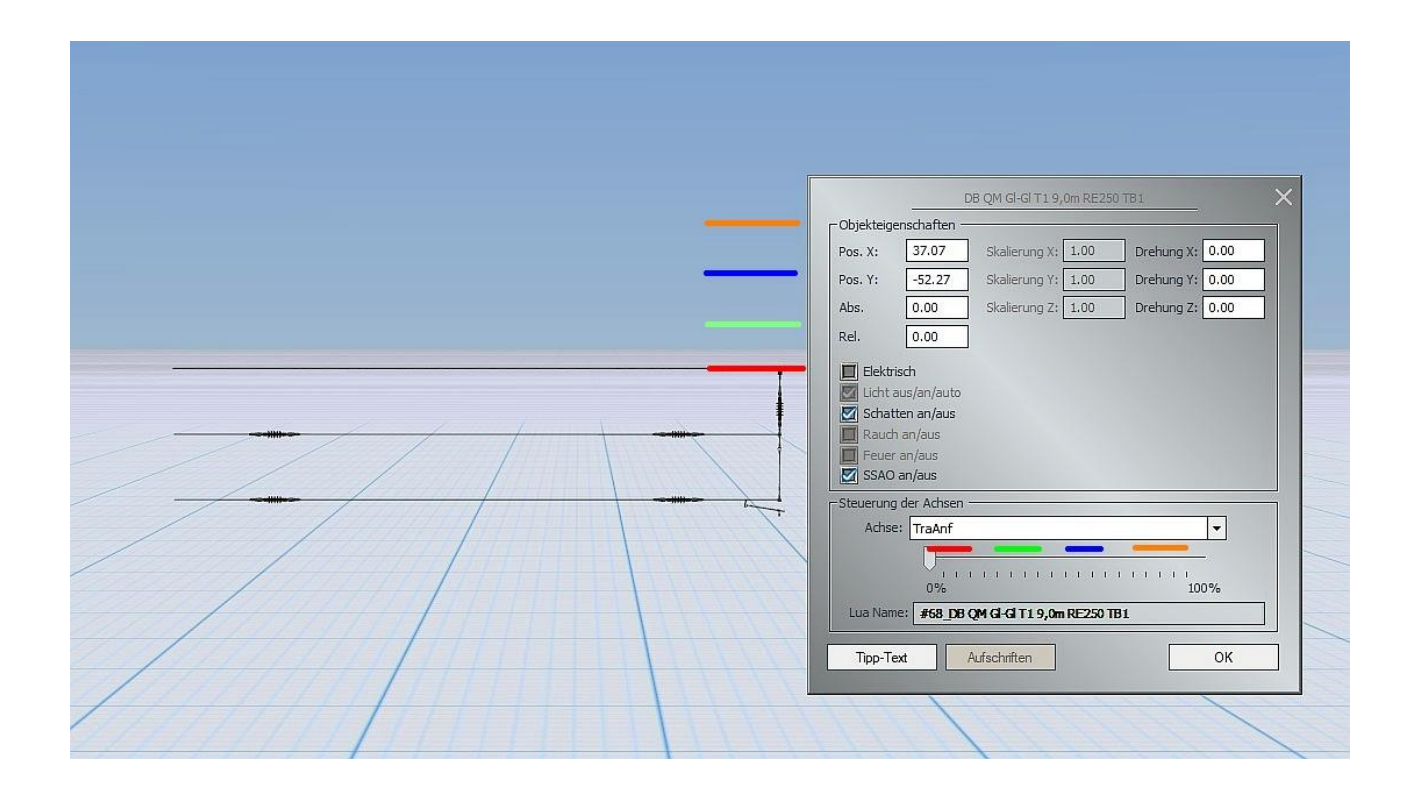

Die farblich gekennzeichneten Abschnitte zeigen die "Ruhestellung" der jeweiligen Höhe an.

- 
- 1. Erste Stellung 1. oder 2. Strich in der Slider Einstellung;
- 
- 2. Zweite Stellung 6. oder 7. Strich in der Slider Einstellung;
- 
- 3. Dritte Stellung 11. oder 12. Strich in der Slider Einstellung;
- 
- 4. Vierte Stellung 16. bis 18. Strich in der Slider Einstellung;

#### **Einstellung der Achse "TraEnd"**

**TB1**

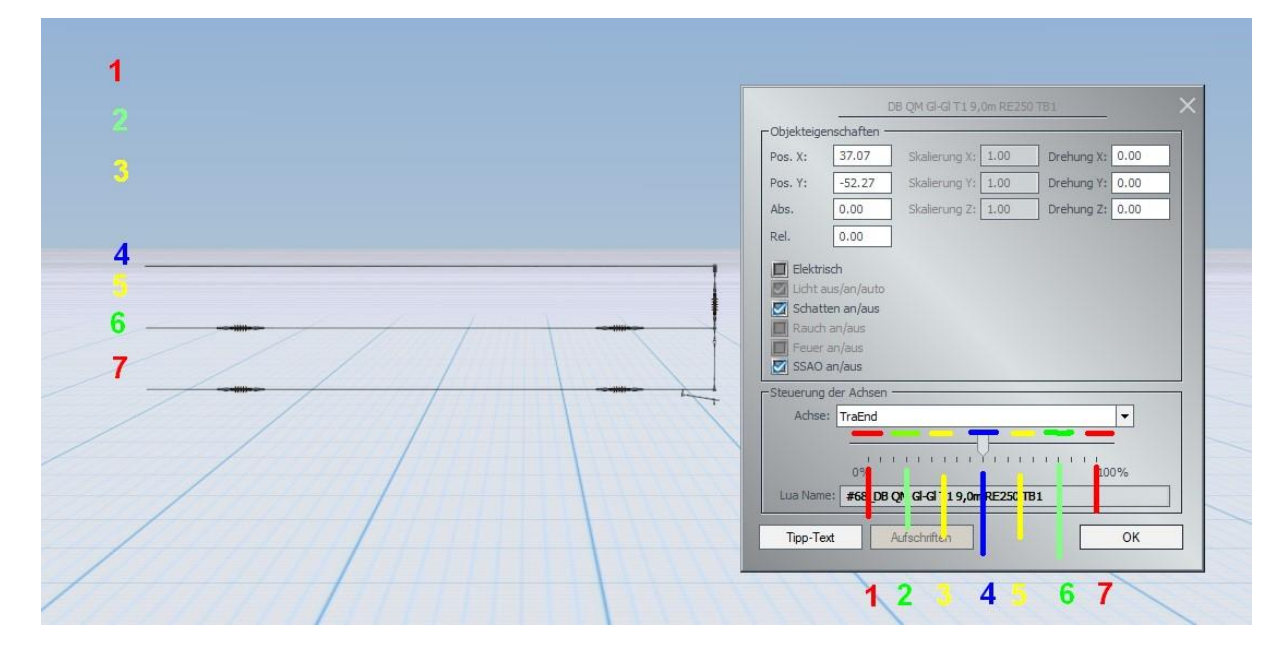

Bei dem Einfügen des Modellteiles in eine Anlage, wird es mit der Mittelstellung (4) in einer Anlage eingesetzt. Beim Betätigen des Sliders von der Mittelstellung (4) in Richtung 0% wird das Ende des Tragseiles nach oben bewegt, in Richtung 100% nach unten.

Die farblich gekennzeichneten Abschnitte zeigen wieder die "Ruhestellung" der jeweiligen Höhe an.

- 1. 1. Strich in der Slider Einstellung;
- 2. 4. Strich in der Slider Einstellung;
- 3. 7. Strich in der Slider Einstellung;
- 4. 10. Strich in der Slider Einstellung;
- 5. 13. Strich in der Slider Einstellung;
- 6. 16. Strich in der Slider Einstellung;
- 7. 19. Strich in der Slider Einstellung;

### **Aufbau des Quermastsystems:**

**TB1**

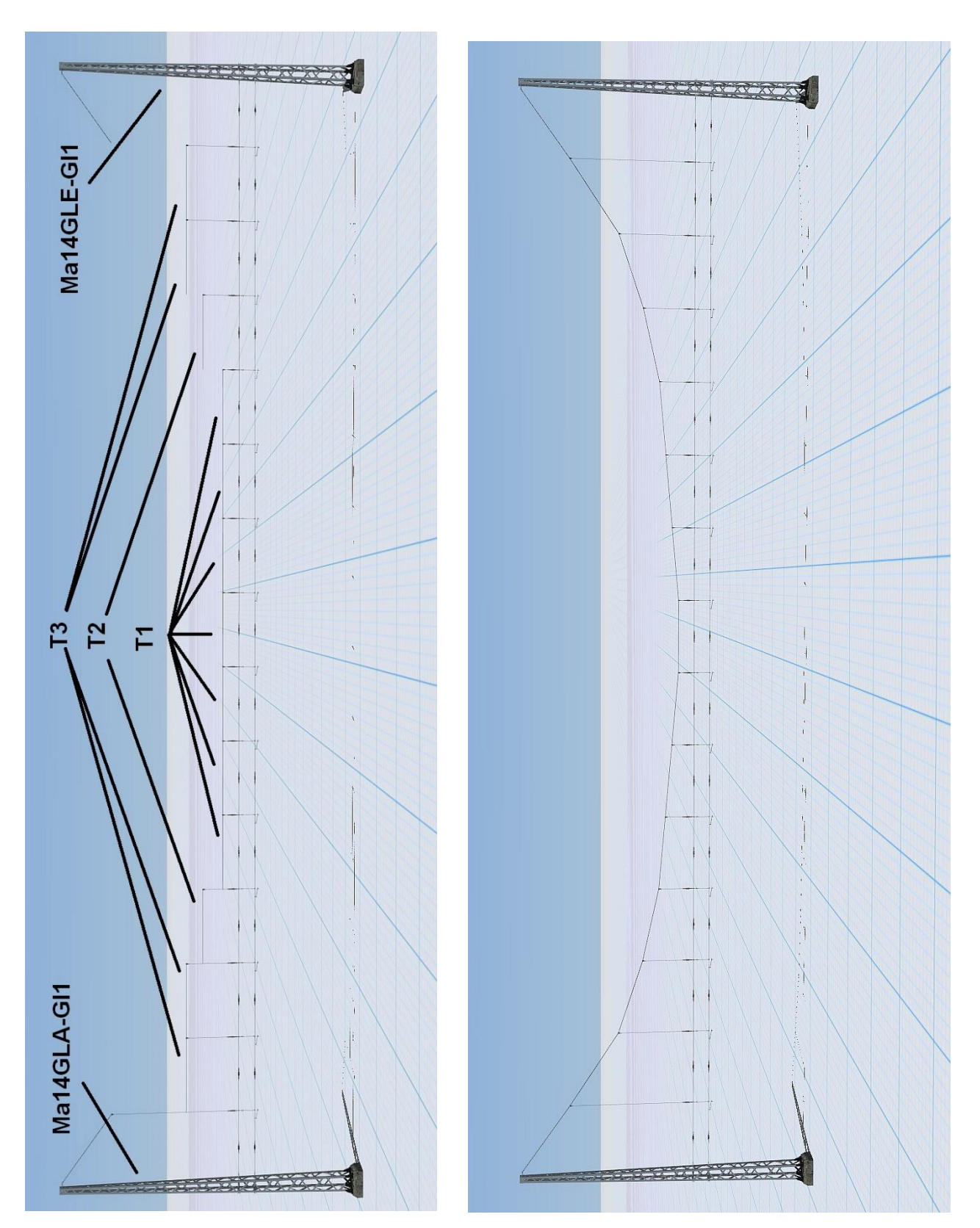

In den beiden Bildern wird Ihnen der maximale Ausbauzustand mit 14 Gleisen dargestellt.

Im ersten Bild kann man den Aufbau nach dem Zusammensetzen der einzelnen Bauteile erkennen. Im 2. Bild ist der fertige Zustand des Systems nach dem Einstellen der einzelnen Achsen erkennbar. Die Verlegerichtung ist immer vom Anfangsmast zum Endmast hin.

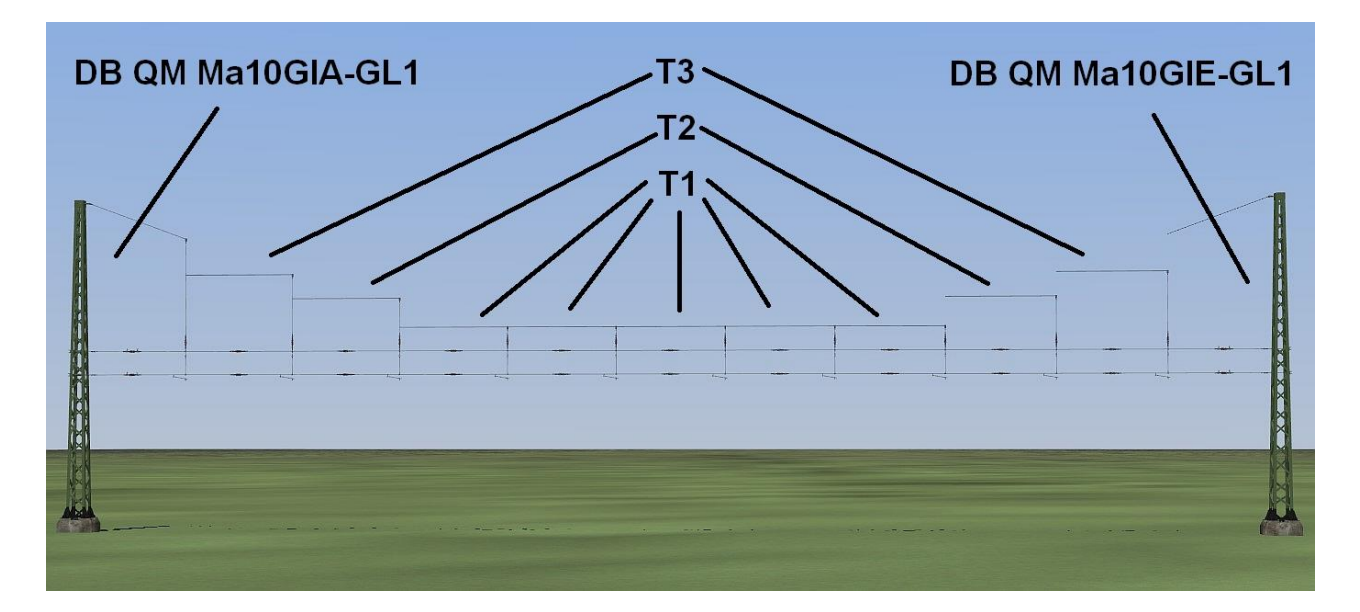

Hier nun auch noch ein Aufbaubeispiel für ein Überspannen von 10 Gleisen.

Nach dem Einsetzen der Modelle.

**TB1**

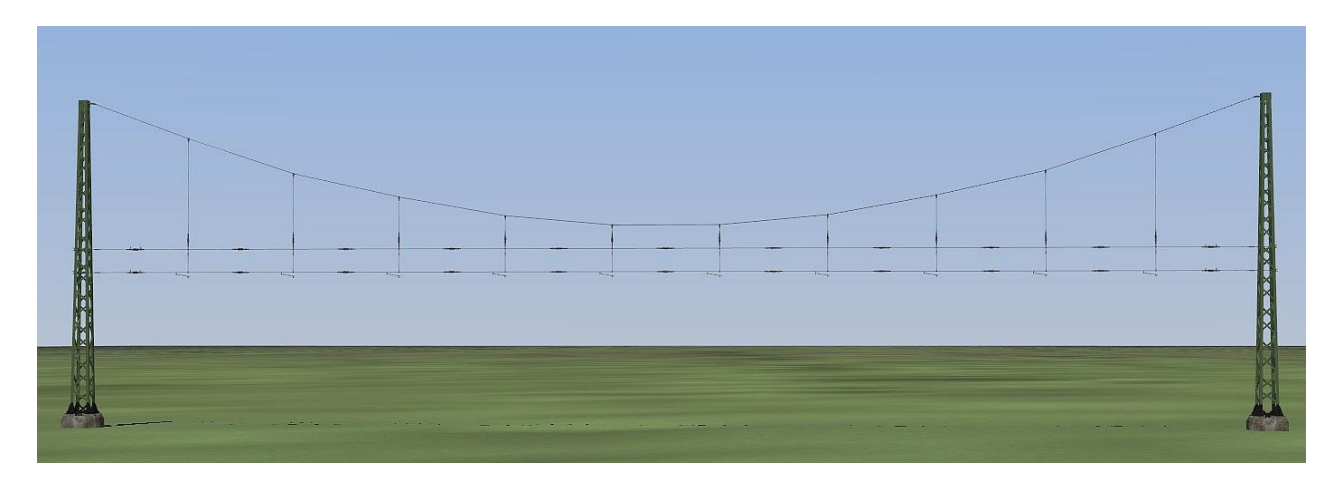

Die fertige Ansicht nach dem Einstellen der einzelnen Achsen.

#### **Allgemeiner Hinweis zu den Zwischenstücken mit festgelegter Höheneinstellung:**

Die Höheneinstellungen unterscheiden sich in den Bauteilen T1 bis T3. Somit soll eine korrekte Darstellung des Tragseiles beim Überspannen eines Gleisfeldes erreicht werden. Bei den Zwischenstücken T1 sind die Höhenunterschiede 0,4 m, bei T2 = 1,0 m und bei T3 = 1,5 m.

Der Aufbau eines Quermastsystems erfolgt nach dem Verlegen des ersten Gleises. Dazu werden dem Gleis die X- und Y-Koordinaten entnommen und dem Modellteil des Quermastsystems übertragen.

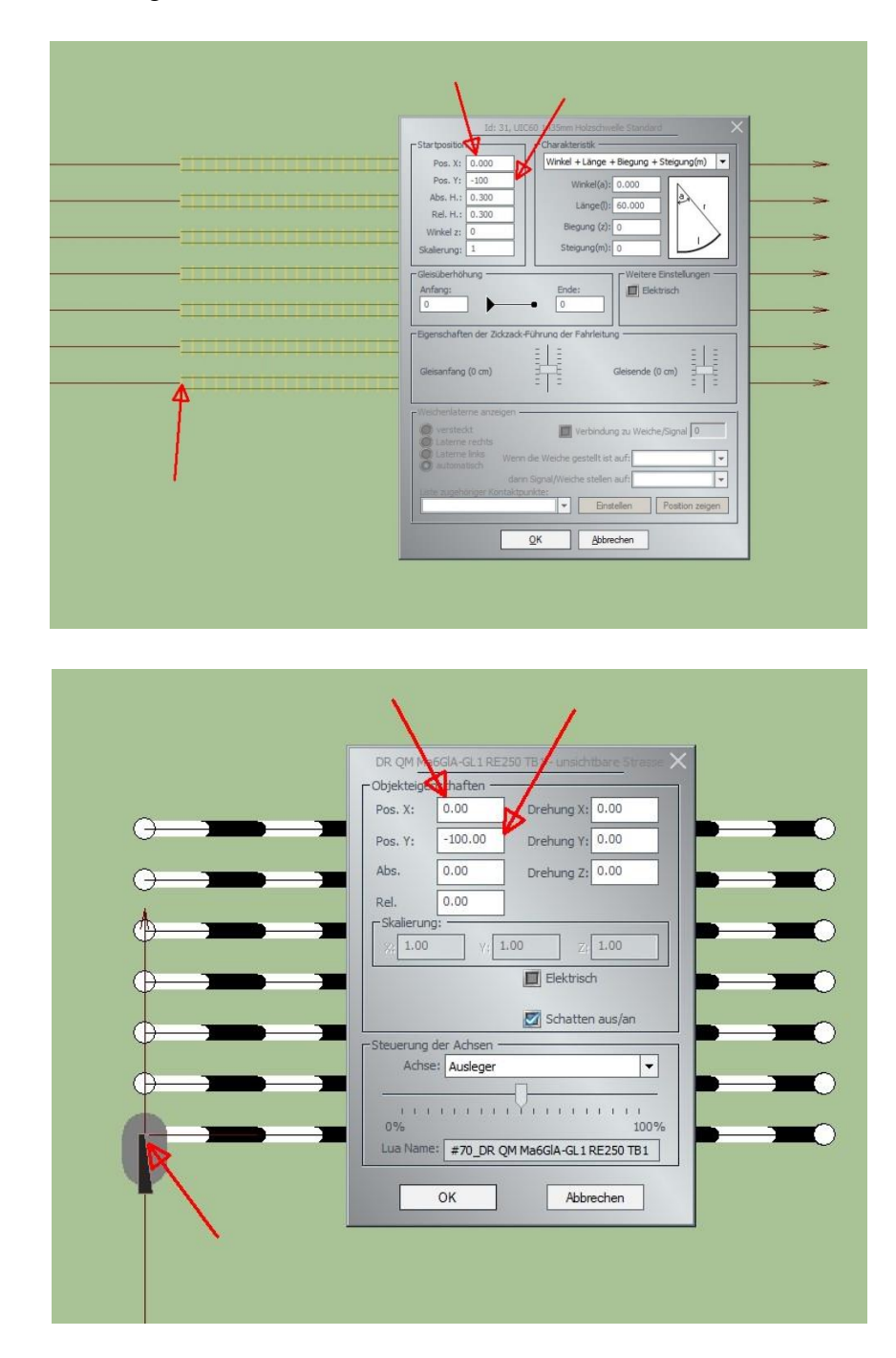

Bei Gleisfelder, welche in einem Winkel verlegt wurden, muss ebenfalls der Winkel selbst mit in die Objekteigenschaften übernommen werden.

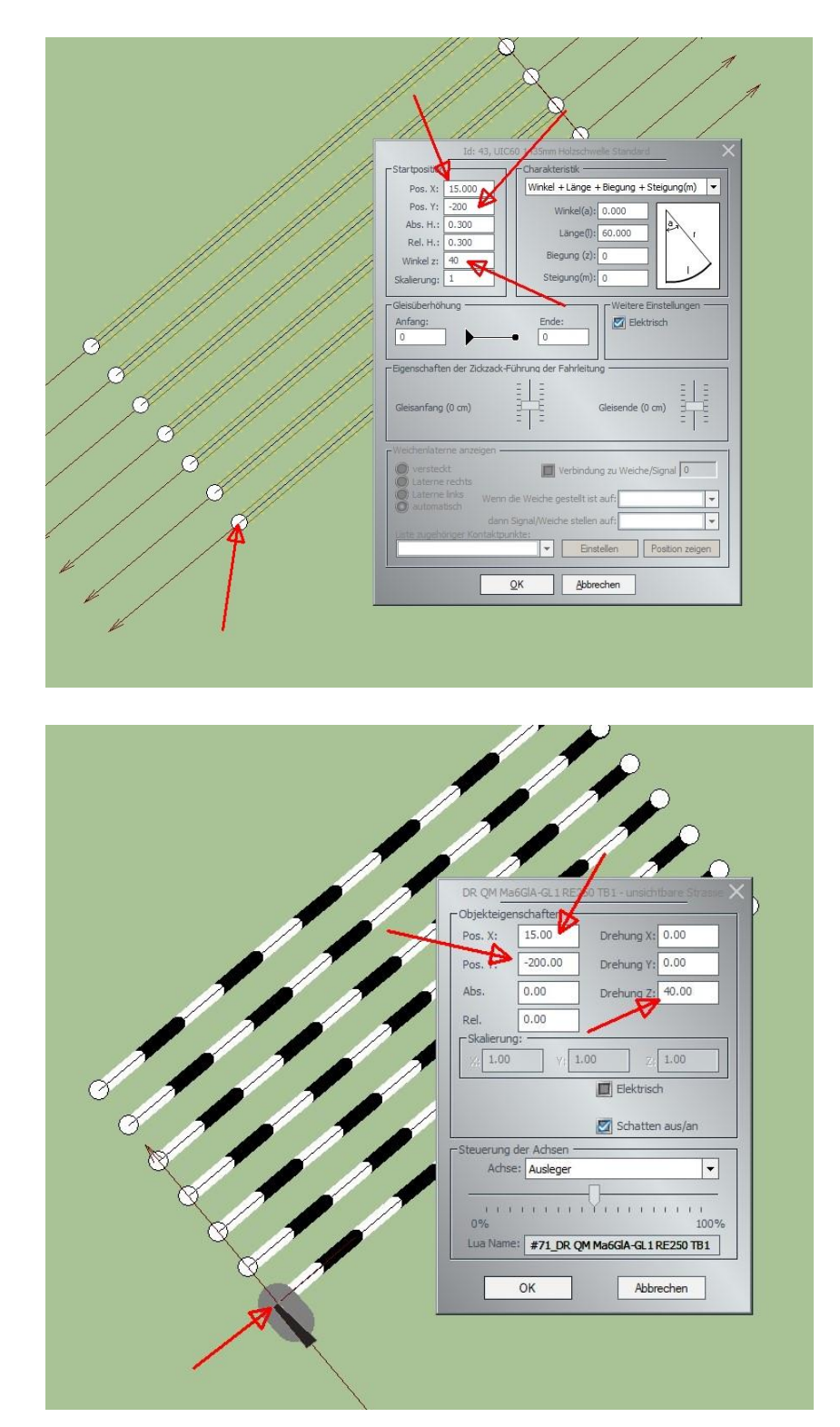

Somit wird gewährleistet, dass das Modellteil sich zu 100% an der Oberleitung befindet.

### **Hinweis zur Verarbeitung von Modellen in EEP:**

Durch die Verwendung von Achsen in EEP an den Modellen, kann es beim Verstellen mit dem jeweiligen Slider in einem Modell zu sogenannten Fehldarstellungen kommen. Dies ist kein Fehler im Modell selbst, sondern liegt an der Abarbeitung der Modelle mit ihren Achsen in EEP. Dazu habe ich als Beispiel den "Ausleger".

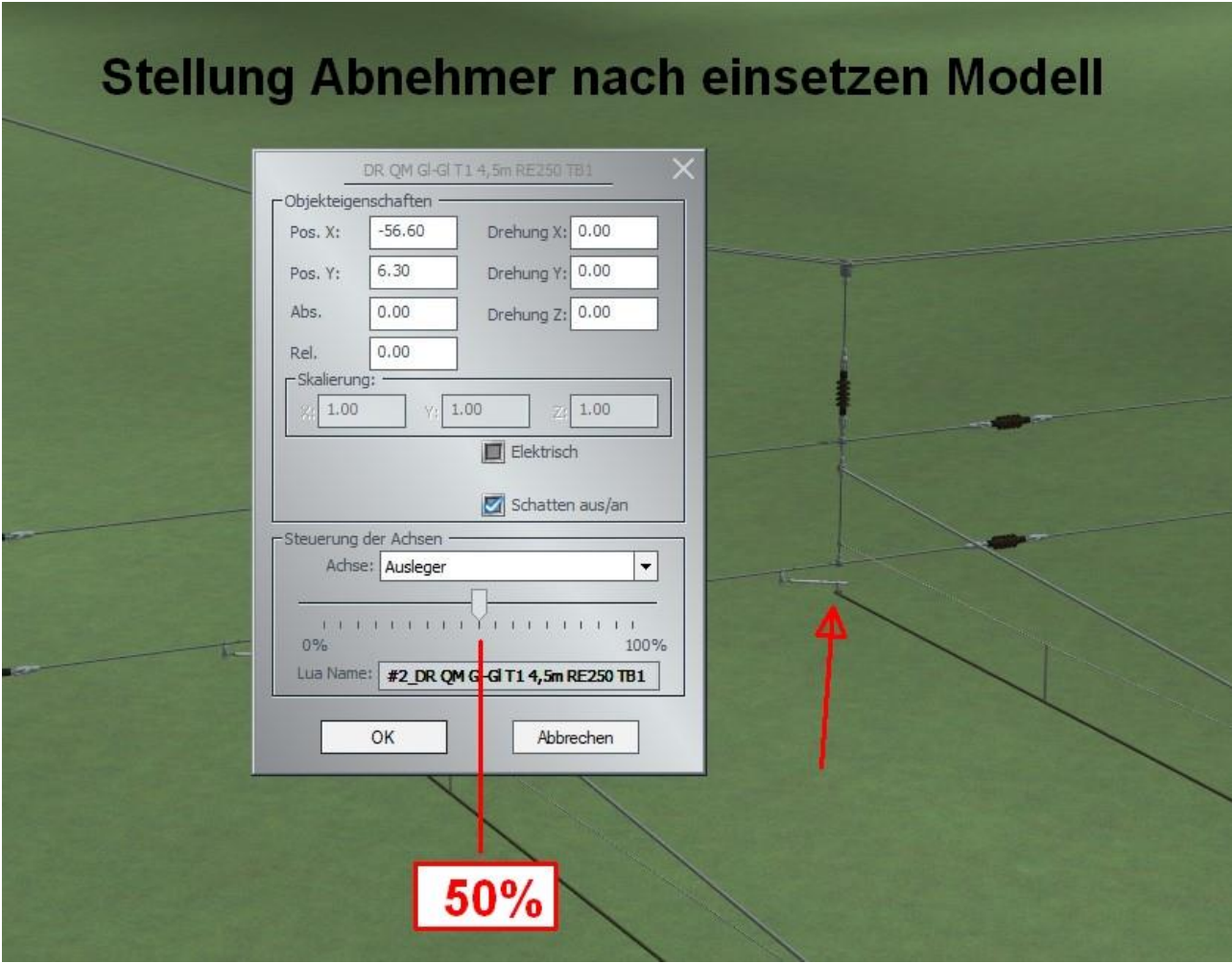

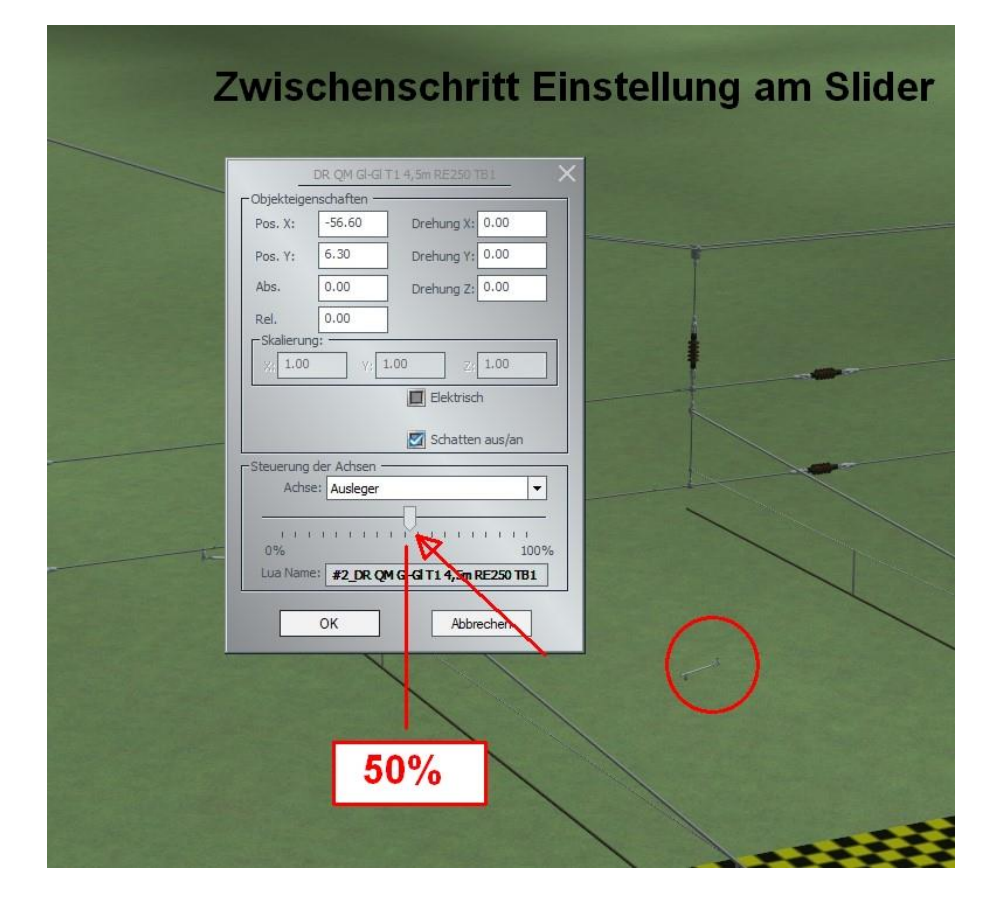

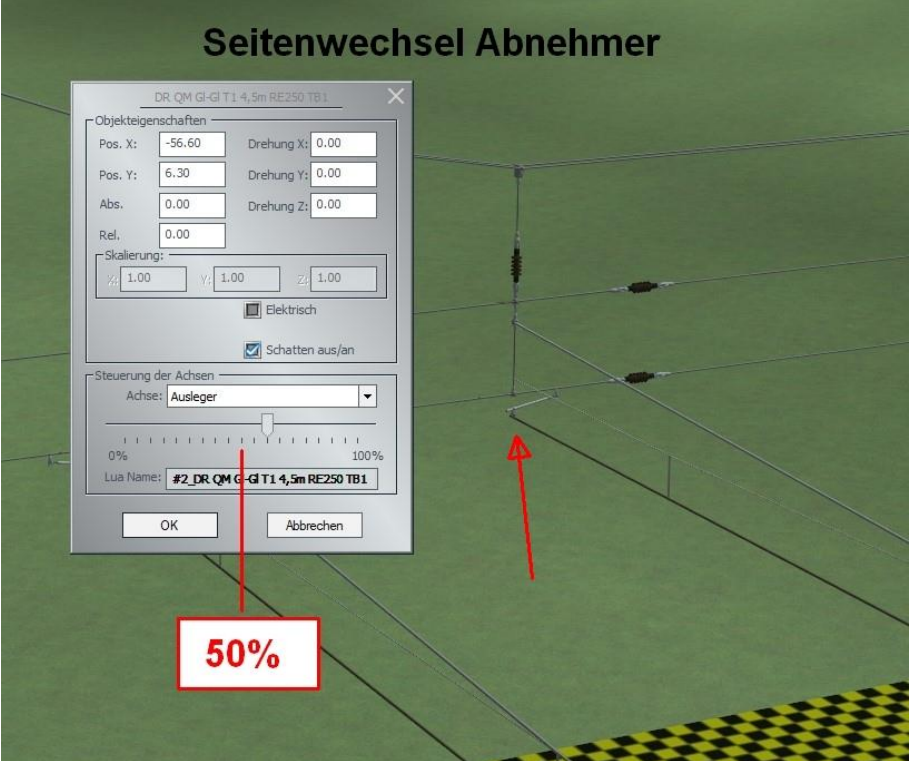

### **Besonderheiten Modelle und Immobilien:**

Zuerst die Beschreibung der Immobilien.

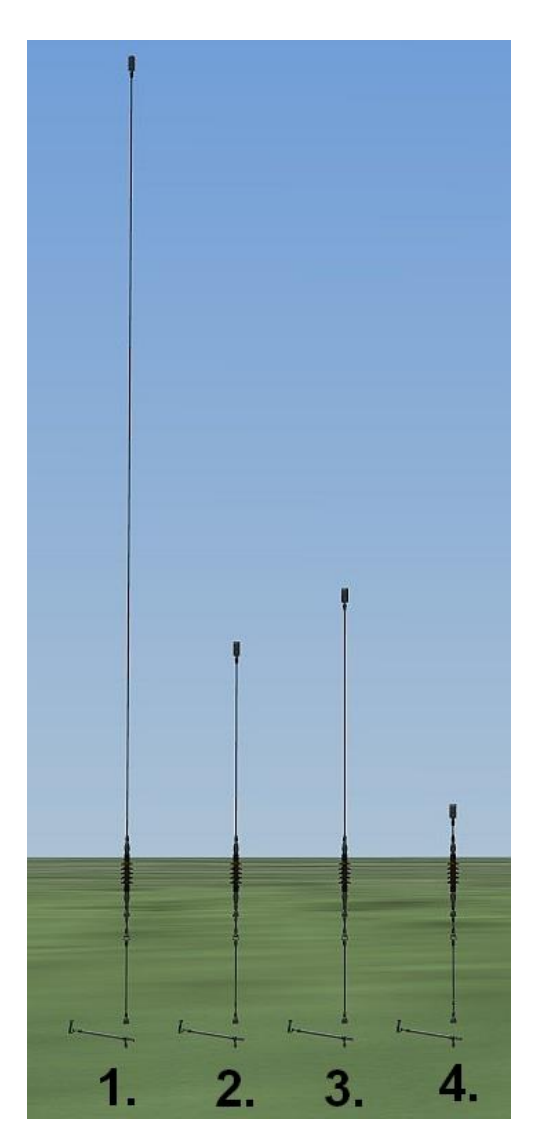

- 1. DR(DB) QM Abn T3 RE100(RE250) TB1 mit max. Aussteuerung der Achse "Tragseilhalter"
- 2. DR(DB) QM Abn T3 RE100(RE250) TB1 mit min. Aussteuerung der Achse "Tragseilhalter"
- 3. DR(DB) QM Abn T1 RE100(RE250) TB1 mit max. Aussteuerung der Achse "Tragseilhalter"
- 4. DR(DB) QM Abn T1 RE100(RE250) TB1 mit min. Aussteuerung der Achse "Tragseilhalter"

Ein Halter mit Abnehmer zum Einfügen in das System als Immobilie, welcher eine stufenlose Achse besitzt.

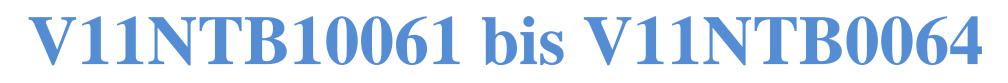

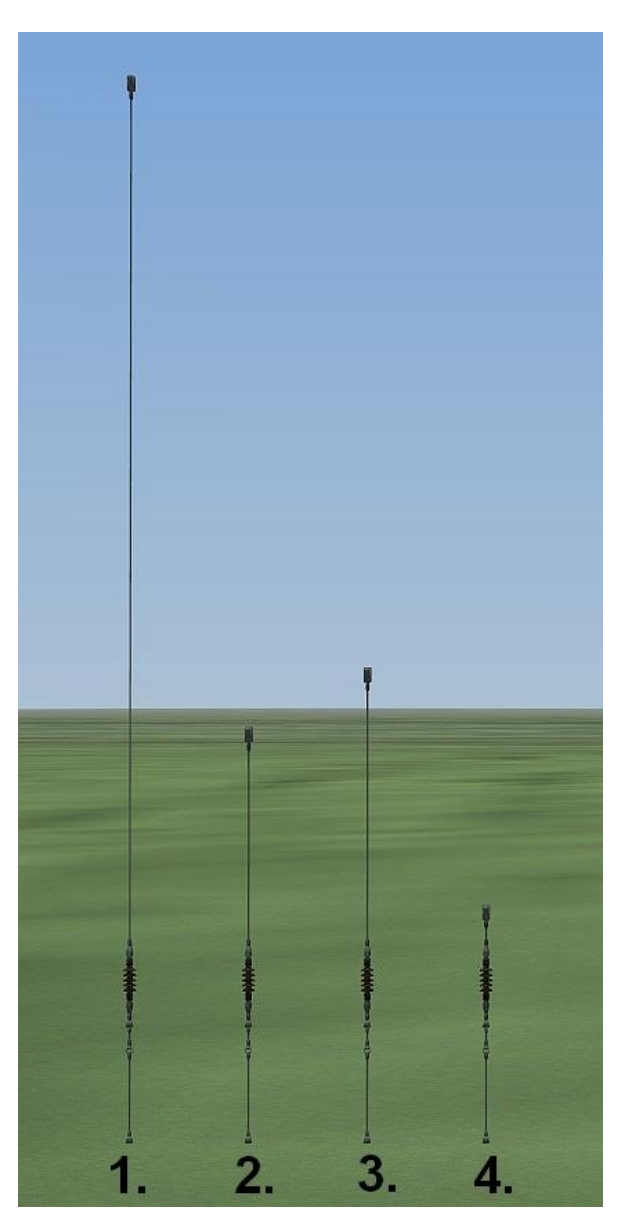

- 1. DR(DB) QM Ha T3 RE100(RE250) TB1 mit max. Aussteuerung der Achse "Tragseilhalter"
- 2. DR(DB) QM Ha T3 RE100(RE250) TB1 mit min. Aussteuerung der Achse "Tragseilhalter"
- 3. DR(DB) QM Ha T1 RE100(RE250) TB1 mit max. Aussteuerung der Achse "Tragseilhalter"
- 4. DR(DB) QM Ha T1 RE100(RE250) TB1 mit min. Aussteuerung der Achse "Tragseilhalter"

Ein Halter **ohne** Abnehmer zum Einfügen in das System als Immobilie, welcher eine stufenlose Achse besitzt.

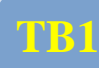

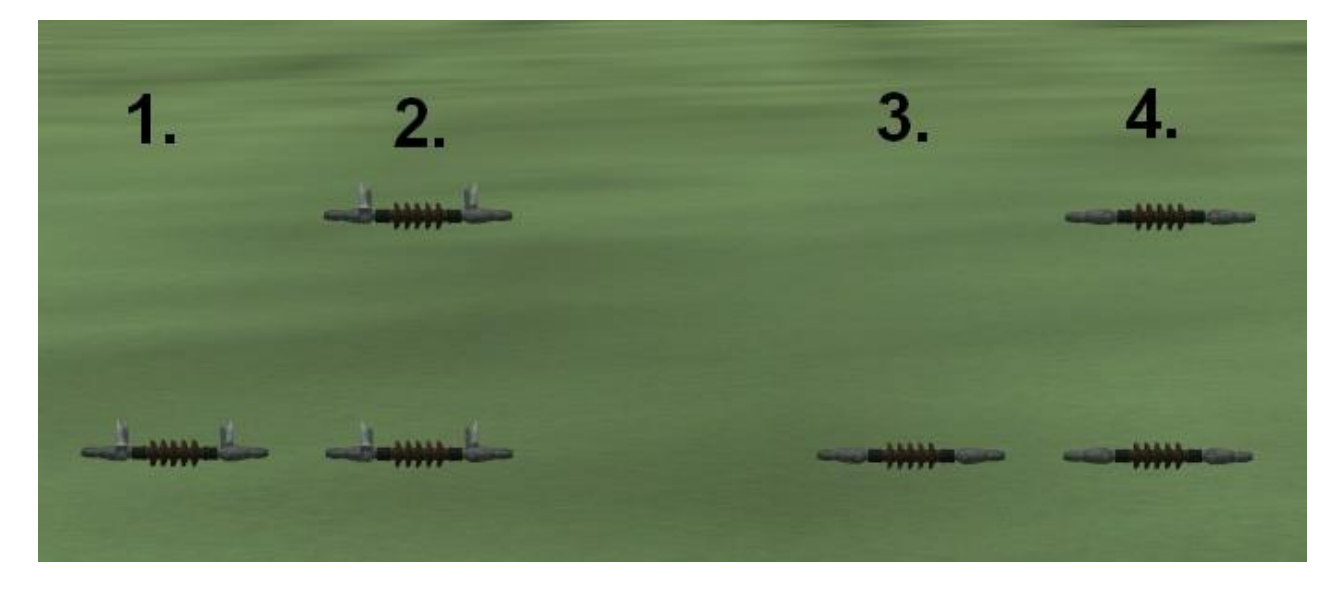

- 1. DB QM IsoRVSi TB1
- 2. DB QM IsoRVSi 2x TB1
- 3. DB(DR) QM IsoRSi TB1
- 4. DB(DR) QM IsoRSi 2x TB1

Isolatoren zum Einsetzen in das Richtseil als Immobilien.

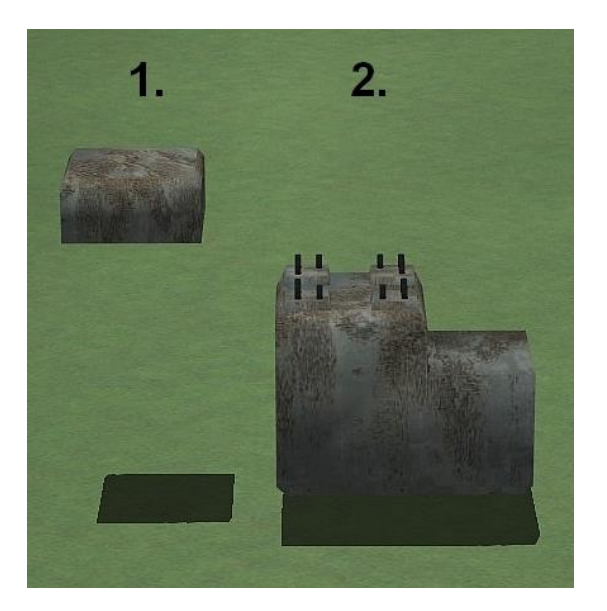

- 1. DB(DR) QM MaFuAbd TB1
- 2. DB(DR) QM MaFu TB1

Diese beiden Immobilien sind insgesamt einmal enthalten und können den eigenen Wünschen entsprechend skaliert werden.

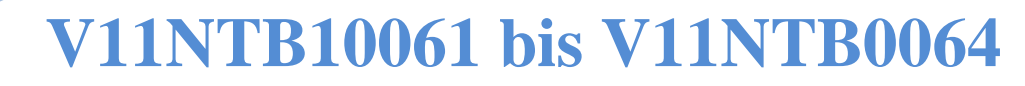

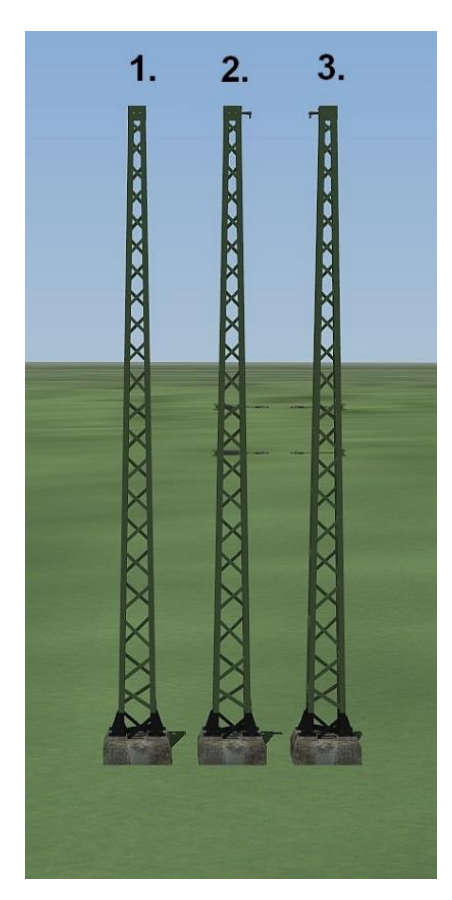

- 1. DB(DR) QM Ma6(10,14)Gl TB1 ein einzelner Mast ohne Anbauteile
- 2. DB(DR) QM Ma6(10,14)GlAmA TB1 ein einzelner Anfangsmast mit Anbauteilen für Richtseil und Tragseil
- 3. DB(DR) QM Ma6(10,14)GlEmA TB1 ein einzelner Endmast mit Anbauteilen für Richtseil und Tragseil

Diese Modellteile sind zur individuellen Verwendung konstruiert worden und die Aufnahme des Tragseiles der Modellteile 2. und 3. durch die entsprechenden Halter, sind mit der Achse "TrSeHa" einstellbar (0-90°).

Alle Masten besitzt eine Achse "Mast Fuss", womit der Mast Fuß bis 1,4 m abgesenkt werden kann, um Bodenunebenheiten auszugleichen bzw. die Masten an einer Mauer befestigen zu können.

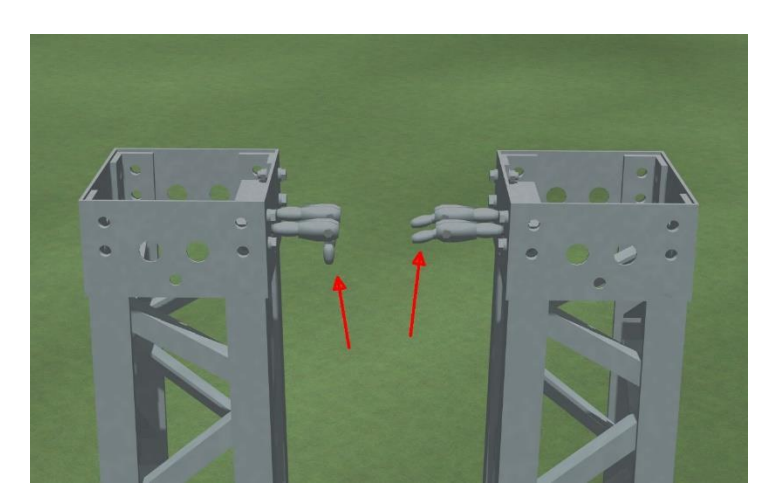

Nun noch die zusätzlichen Einstellmöglichkeiten, des Sondermodelles der variablen Zwischenstücke.

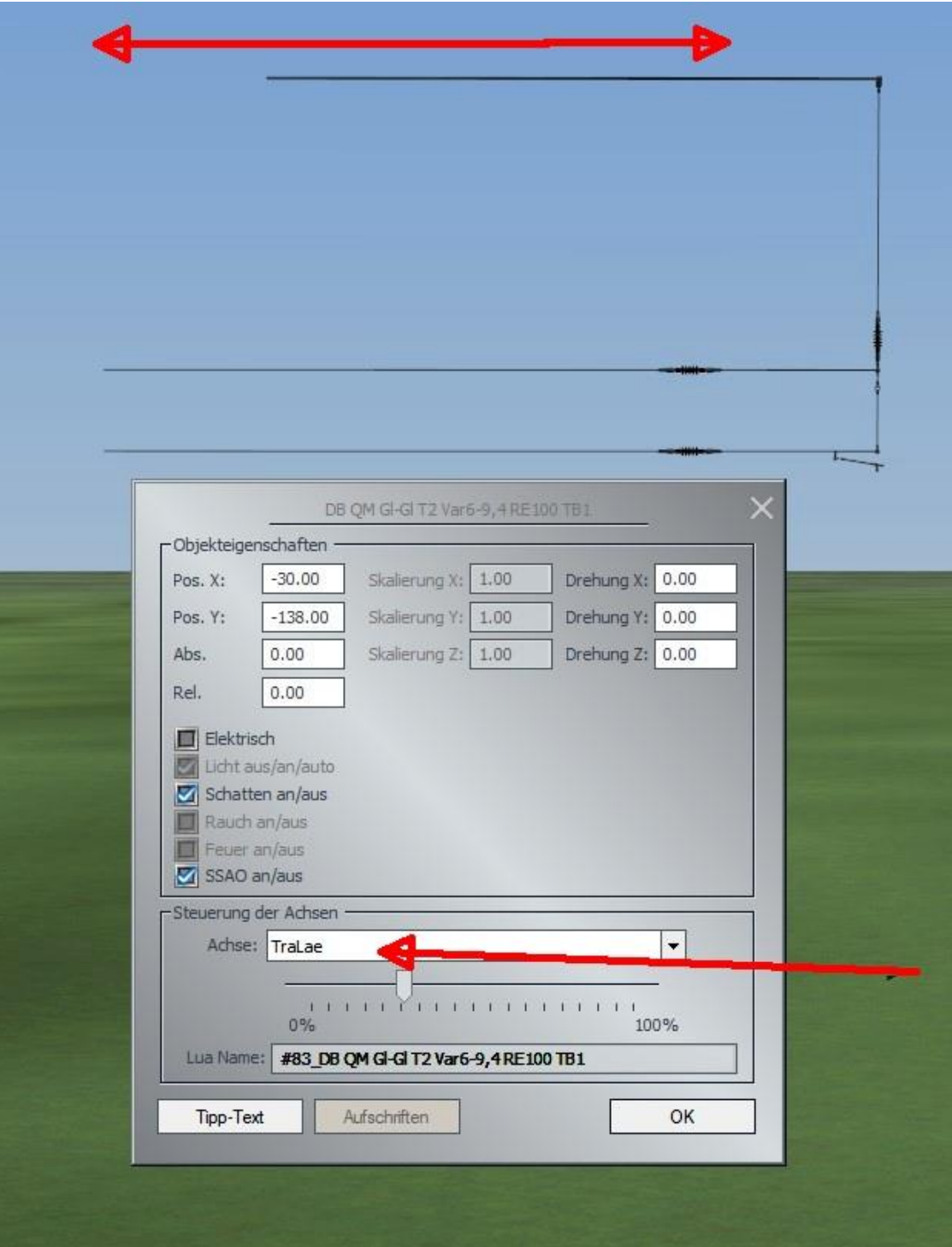

Mit der Achse "TraLae" kann die Länge des Tragseiles verändert werden.

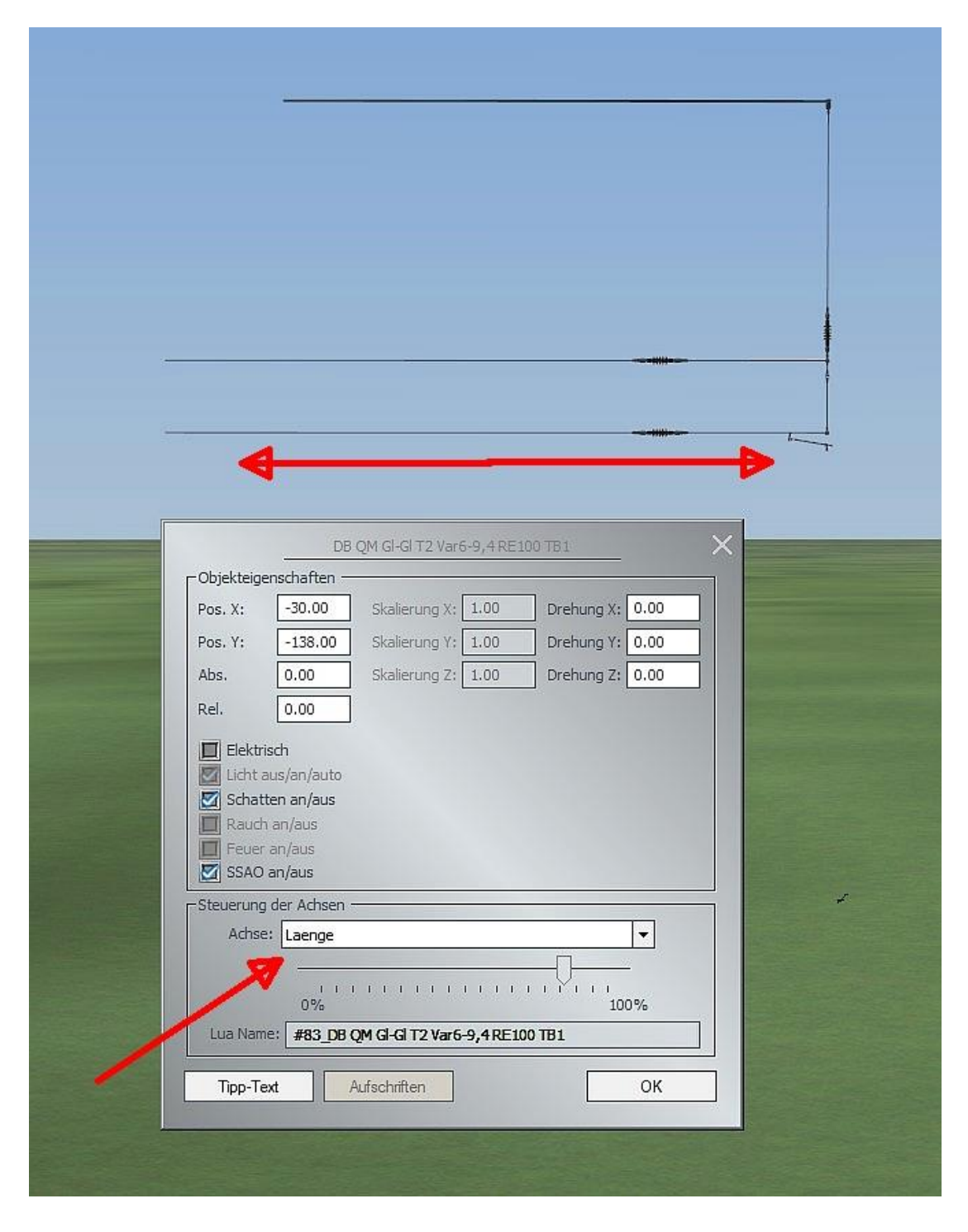

Mit der Achse "Laenge" kann die Länge des variablen Zwischenstückes eingestellt werden.

#### **Wichtiger Hinweis zu den variablen Zwischenstücken:**

Die Länge der variablen Zwischenstücke dürfen nur bis zum letzten Strich in der Slider Einstellung verwendet werden. Was darüber hinausgeht, kann ich keine Haftung für eine korrekte Darstellung nach einer Neuöffnung der Anlage machen. Ich habe sehr viel probiert, aber hier entwickelt EEP sein Eigenleben, worauf ich keinen Einfluss habe.

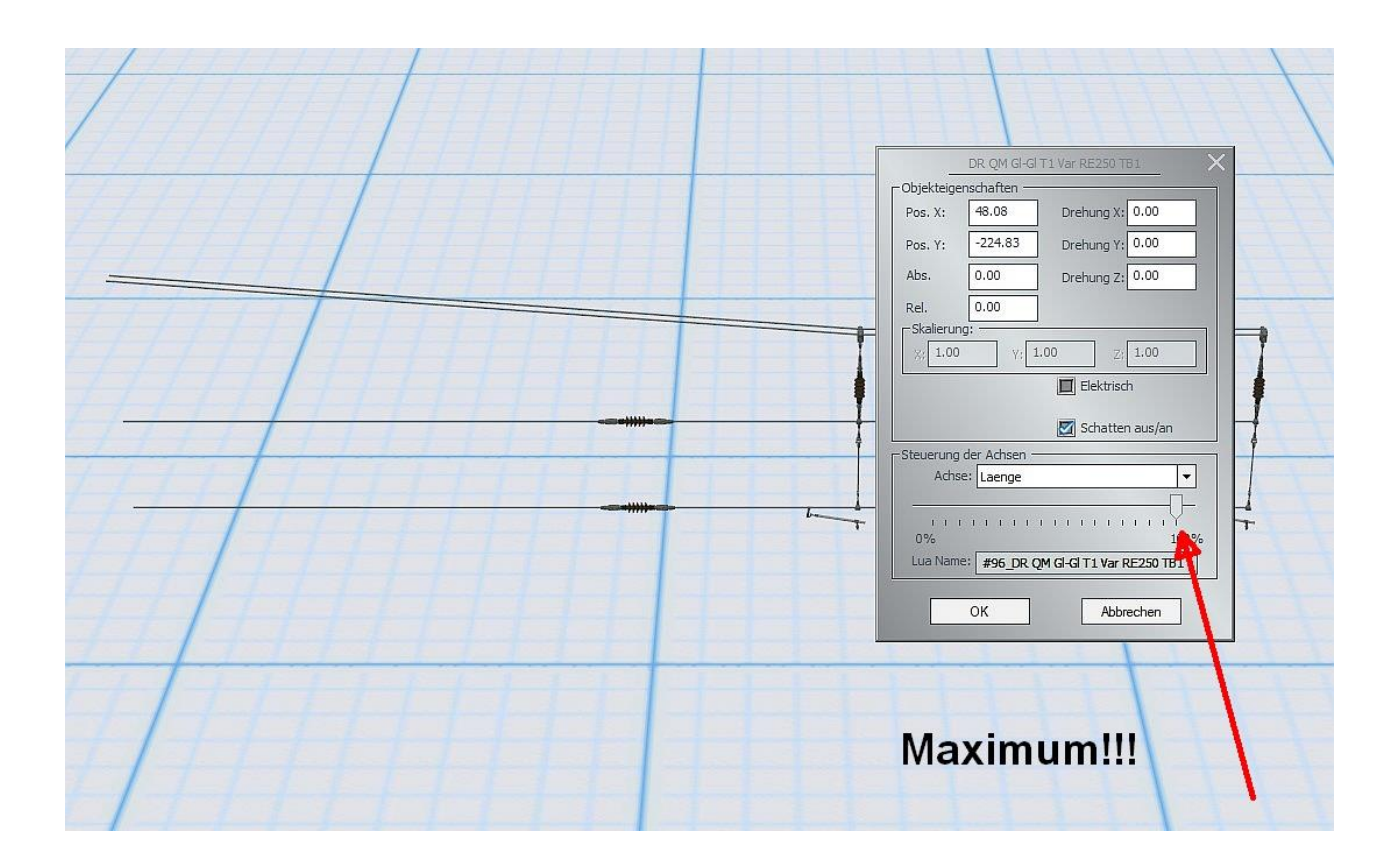

### **Mitgelieferte Beispielanlage (Set 61 und 62):**

In den mitgelieferten Beispiel Anlagen befinden sich Aufbaubeispiele dieses Systems. Es wurde absichtlich an den beiden linken Beispielen Einstellungen so belassen, als hätte man diese Modellteile gerade erst eingesetzt, um so dem Käufer des Modellsets gleich die Möglichkeit zu geben, sich ohne großen Selbstaufbau an den Modellteilen selbst probieren zu können.

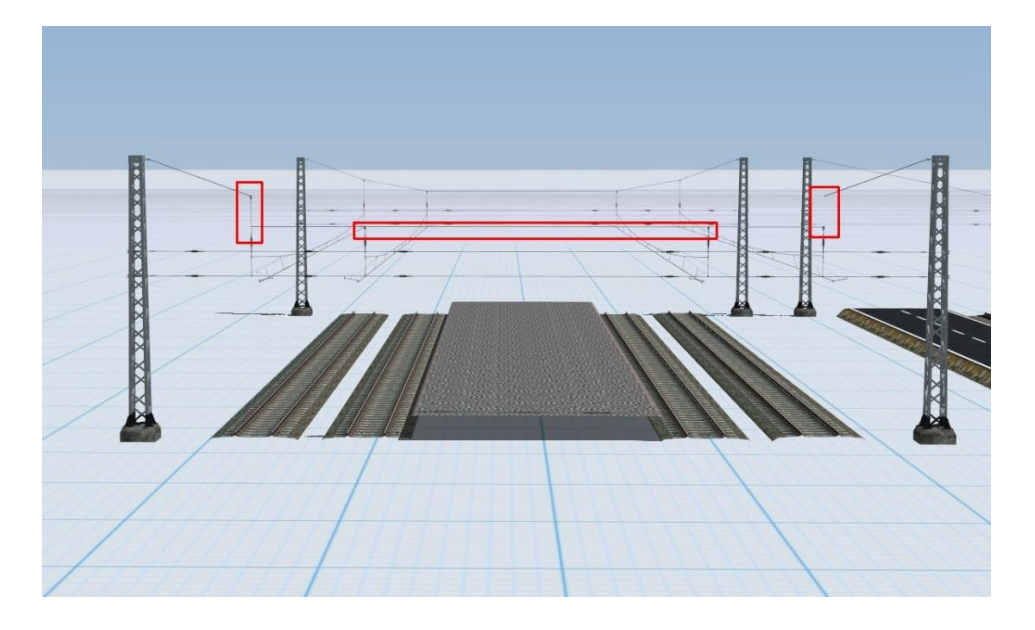

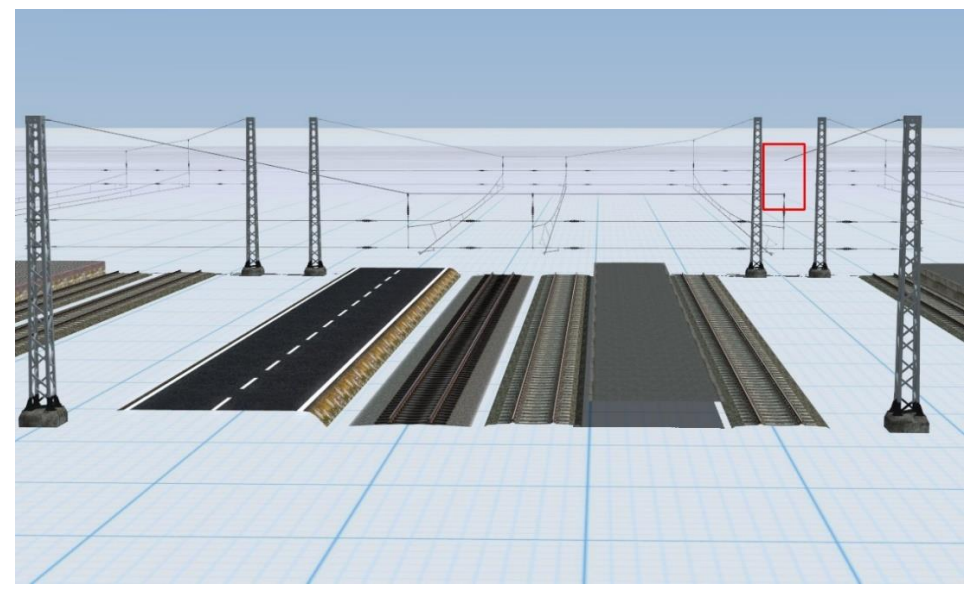

Und nun noch ein Bild zum Abschluss, so wie die Modelle eingesetzt werden können.

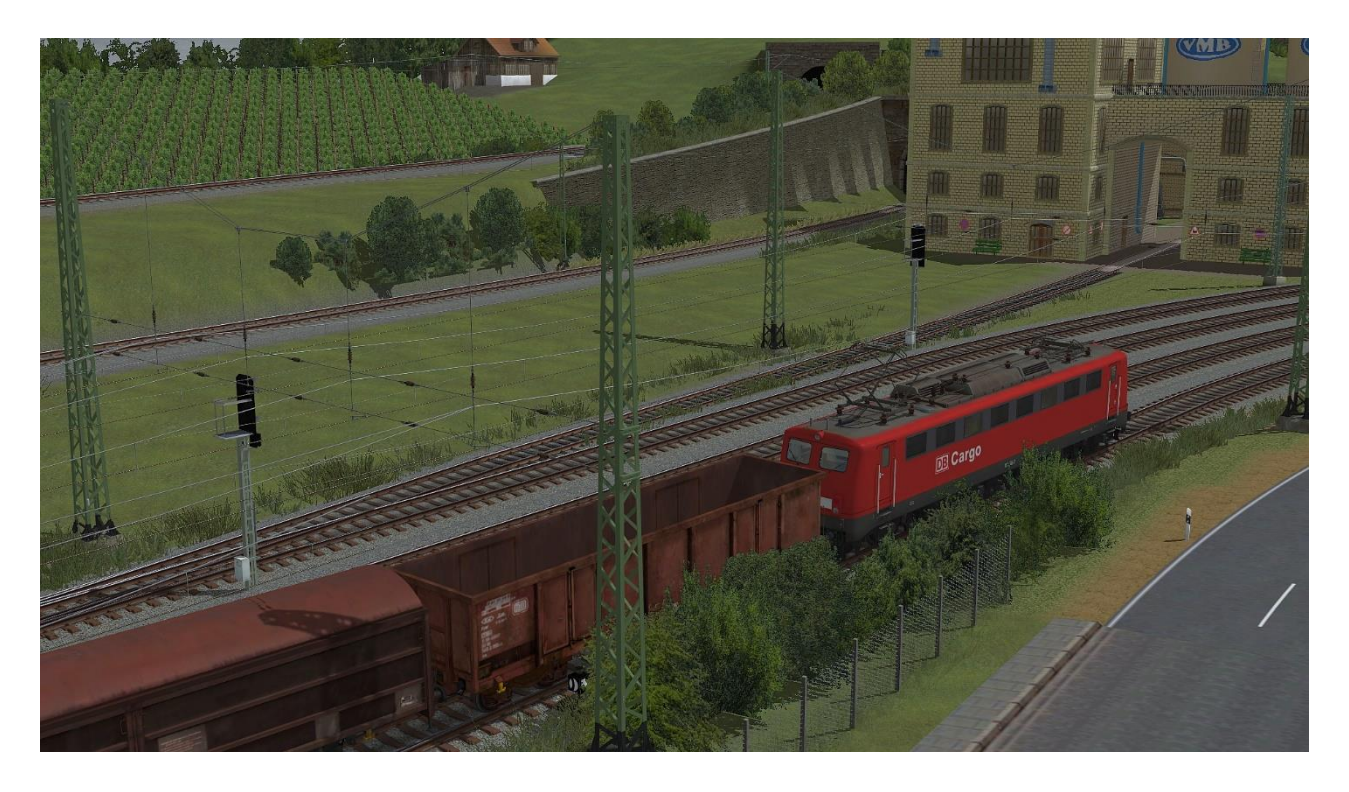

Ich wünsche allen viel Spaß mit den gesamten Bauteilen und würde mich über Bilder des Einsatzes dieser Modellsets im EEP-Forum (https://www.eepforum.de) freuen.

Thomas Becker

TB1